# Dichiarazione di conformità CE

Nome del prodotto: HHTERM2 Descrizione del prodotto: Computer palmare con ricetrasmettitore IR (RF opzionale)

L'apparecchio è conforme alle seguenti direttive e norme:

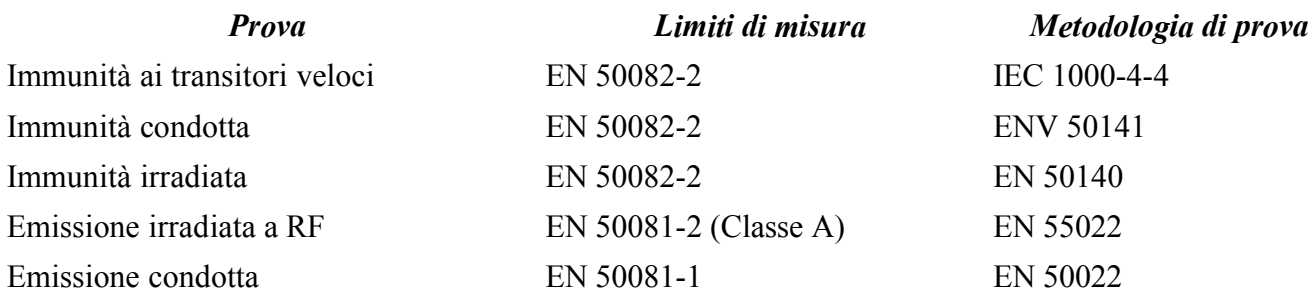

#### **ATTENZIONE: L'apparecchio può provocare disturbi radio.**

Se l'apparecchio dovrebbe disturbare la ricezione della radio o della televisione si possono provare le seguenti contromisure:

- Spegnere l'apparecchio per verificare se i disturbi provengono dal apparecchio stesso.
- Spostare l'antenna della radio o TV.
- Aumentare la distanza tra l'apparecchio e l'antenna della radio o della TV.

# **HHTERM2**

# Indice

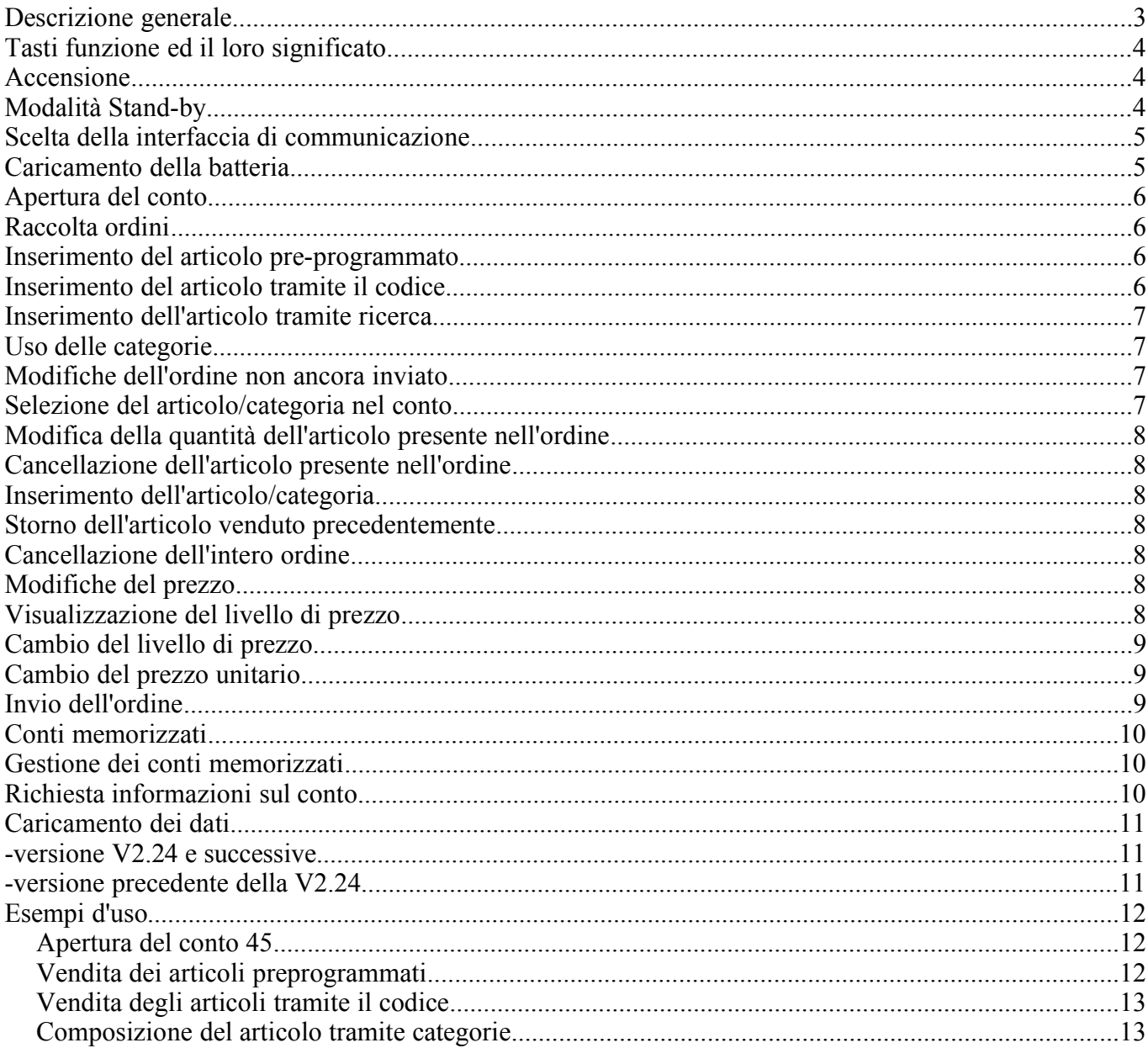

### **Descrizione generale**

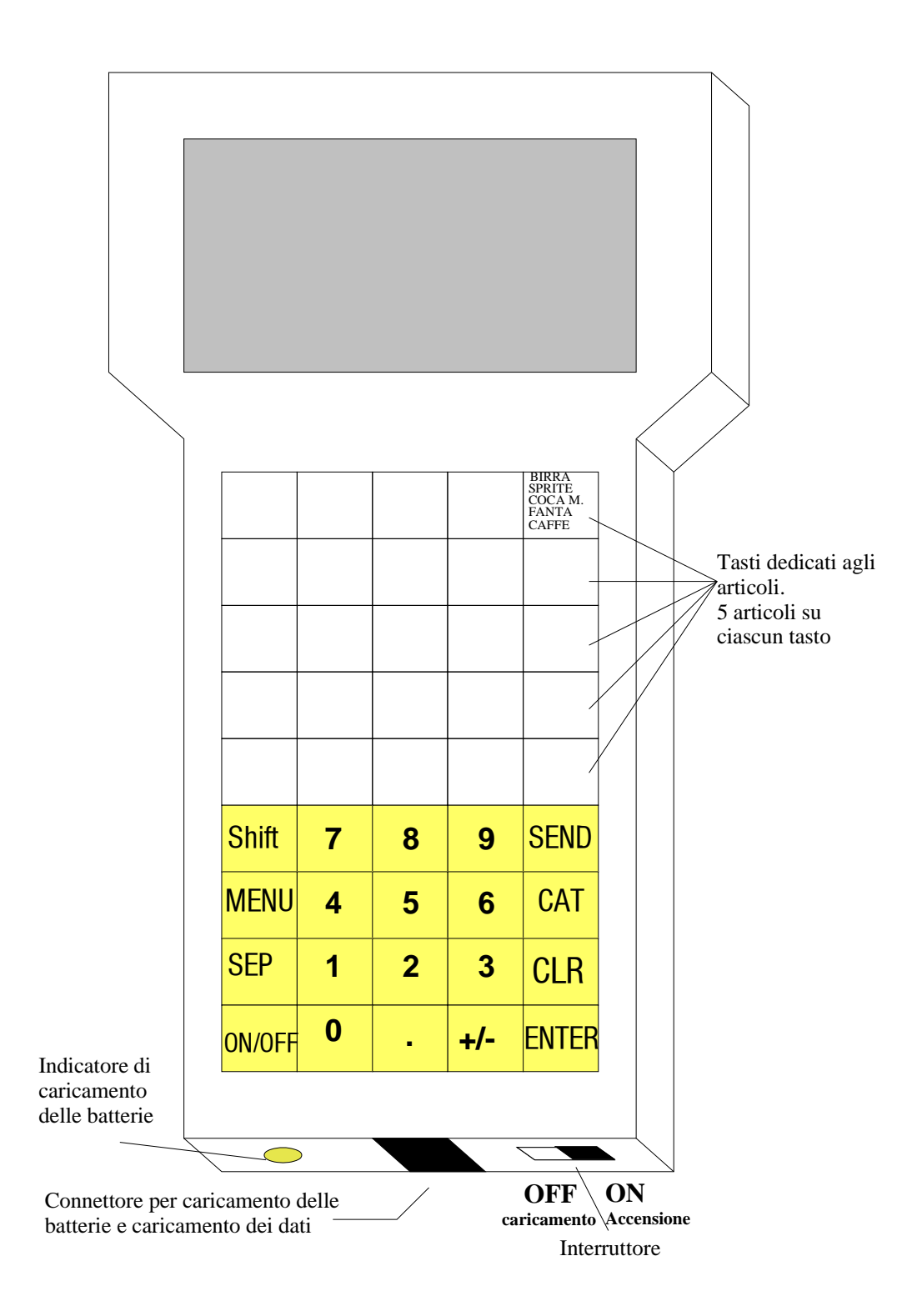

### **Tasti funzione ed il loro significato**

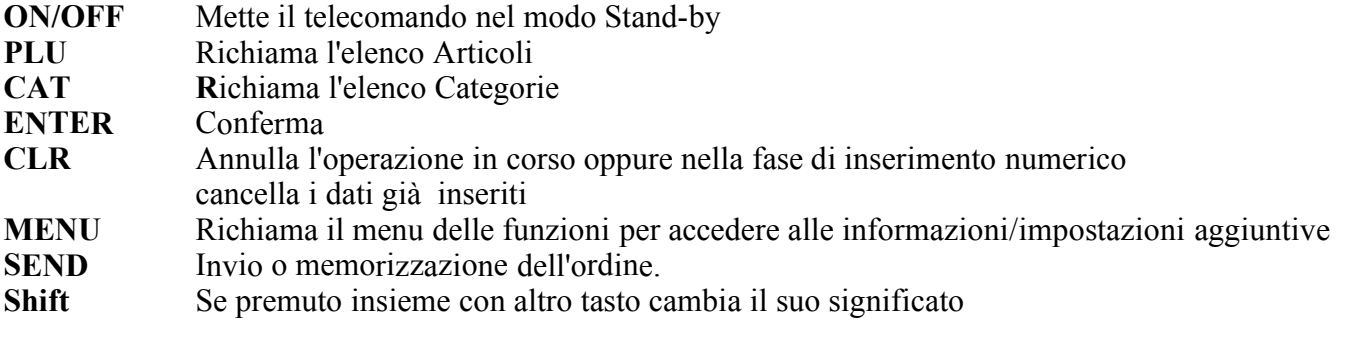

**Interruttore** Spegne completamente il telecomando e lo mette nel modo di caricamento delle batterie

### **Accensione**

Per accendere il taccuino basta spostare la leva dell'interruttore verso destra. Sul display possiamo controllare la versione del firmware ed il numero degli articoli caricati nel taccuino.

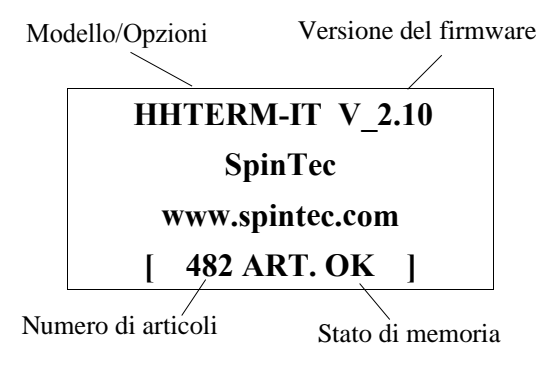

Videata di accensione

Premendo il tasto CL**R** passiamo nella modalità *Apertura del conto*. Altrimenti è possibile inserire direttamente numero del tavolo e confermare con ENTER.

# **Modalità Stand-by**

Premendo tasto ON/OFF oppure dopo un tempo prestabilito d'inattività, il taccuino si mette nel modo Stand-by. Il display si spegne completamente. In questo stato il taccuino può rimanere alcuni giorni prima che si scaricano le batterie. Ci sono 2 modi per rimetterlo nel modo operativo:

- 1. Premendo il tasto ON/OFF il taccuino riparte dalla maschera principale come descritto nell'articolo precedente.
- 2. Premendo qualsiasi altro tasto (diverso dal tasto SHIFT) il taccuino riparte esattamente dal punto dove è stato spento. Il tasto con quale lo abbiamo acceso NON viene considerato, cioè non viene inserito nel conto.

*Attenzione: Se il taccuino rimane i questo stato per tanto tempo (più di un giorno) si scaricano completamente le batterie. Questo può portare alla perdita dei dati e al deterioramento delle batterie.*

#### **Scelta della interfaccia di communicazione** (solo la versione con l'interfaccia RF)

Il taccuino può utilizzare due interfacce di comunicazione differenti. La IR - raggi infrarossi- e la RF radiofrequenza -. Il modo di comunicazione si cambia premendo il tasto R (3° tasto nella 4^ linea) durante l'accensione dell'apparecchio. Nella maschera iniziale viene visualizzato RFTERM nel modo RF e HHTERM nel modo IR.

### **Caricamento della batteria**

L'apparecchio HHTERM2 viene fornito con la batteria interna NiMH 4.8V ricaricabile. Autonomia prevista della batteria è di circa 15 ore di lavoro normale \*.

La batteria può essere ricaricata circa 1000 volte (dati forniti dal produttore). Si consiglia di caricarla una volta al giorno. La durata della carica dipende dal livello di scarico della batteria. La batteria completamente scarica si ricarica dopo circa 5 ore.

Nota: \* Nell'impostazione dell'apparecchio devono essere specificati i tempi di auto-spegnimento della retro-illuminazione del display ed il tempo dopo il quale l'apparecchio si mette nel modo stand-by. Si consiglia di impostare i valori a 15 secondi per la retro-illuminazione e 300 secondi (5 minuti) per il modo stand-by.

Per caricare le batterie bisogna spostare la leva del interruttore nella posizione OFF e quindi attaccare il cavo di carica batterie. La spia s'illumina di colore verde e dopo circa un secondo il colore diventa arancione. Il colore arancione indica il caricamento in corso. Quando le batterie saranno cariche, la spia comincia lampeggiare verde/arancione. Sul display vengono indicati i seguenti valori:

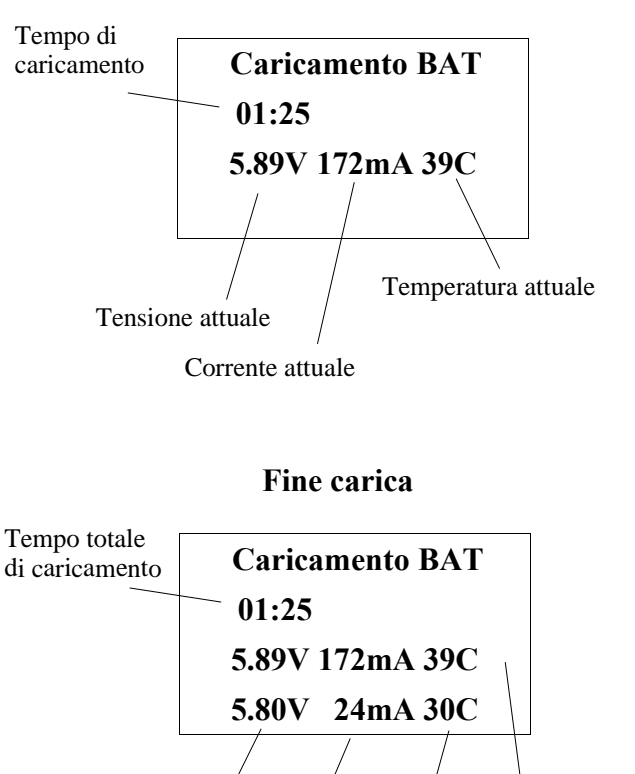

#### **Caricamento in corso**

Corrente attuale Temperatura attuale Tensione attuale  $\sqrt{V}$  Valori nel momento di fine caricamento

### **Apertura del conto**

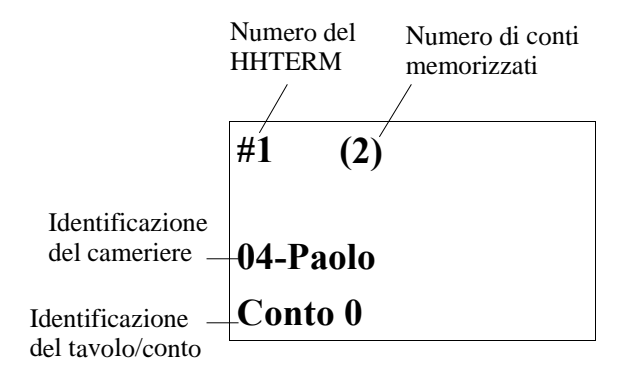

Videata della apertura del conto

Digitare il numero di tavolo/conto da aprire e confermare con il tasto **ENTER**

**Nota:** Se viene visualizzato *Numero di conti memorizzati* e' possibile:

- Spedire tutti i conti memorizzati premendo il tasto **SEND**
- Cancellare tutti i conti memorizzati premendo contemporaneamente i tasti **Shift**+**CLR**

### **Raccolta ordini**

#### **Inserimento del articolo pre-programmato**

Su ciascuno dei primi 25 tasti (vedi il disegno nella **Descrizione generale**) possono essere programmati fino a 5 articoli. Per richiamare uno di questi articoli sufficiente premere il tasto corrispondente (il tasto che riporta il nome dell'articolo su una delle 5 righe) finche' sul display non appare l'articolo desiderato.

*Esempio:* Se l'articolo "BIRRA MEDIA" e' posizionato sulla terza riga del primo tasto, per richiamarlo bisogna premere 3 volte il primo tasto.

Una volta visualizzato si può procedere a:

- Digitare la quantità desiderata (se diversa da 1) e confermare con il tasto **ENTER**
- **Nota:** L'articolo viene aggiunto alla fine del conto. Per inserire l'articolo all'interno dell'ordine vedi l'**Inserimento dell'articolo.**
- **Nota:** E' possibile aggiungere o togliere le *Categorie* (sale,pepe,origano ecc.) Per questa operazione vedi **Uso delle Categorie**

#### **Inserimento del articolo tramite il codice**

- Digitare il codice dell'articolo e confermare con il tasto **ENTER**
- Confermare l'articolo con il tasto **ENTER**, se la quantità desiderata e' 1
- Digitare la quantità desiderata e confermare con il tasto **ENTER**
- **Nota:** L'articolo viene aggiunto alla fine del conto. Per inserire l'articolo al interno del ordine vedi **Inserimento del articolo**
- **Nota:** E' possibile aggiungere o togliere le *Categorie* (sale,pepe,origano etc.) Per questa operazione vedi **Uso delle Categorie**

### **Inserimento dell'articolo tramite ricerca**

Il tasto SEP permette la consultazione dell'elenco degli articoli per facilitare la ricerca del articolo che non e' programmato in tastiera o di cui non si conosce il codice.

- Per richiamare l'elenco degli articoli procedere in uno dei seguenti modi:
	- premere il tasto **SEP** per richiamare l'elenco degli articoli dello stesso reparto, come l'ultimo articolo venduto
	- premere un tasto corrispondente all'articolo dello stesso reparto per il quale vogliamo visualizzare l'elenco e senza confermarlo premere subito il tasto **SEP**

Se l'articolo,che si vuole aggiungere e' visualizzato sul display, premere il numero corrispondente alla linea su cui si trova l'articolo desiderato. Per visualizzare la pagina successiva degli articoli premere il tasto **SEP**. Per visualizzare la pagina precedente degli articoli premere il tasto **Shift** e tenendolo premuto premere il tasto **SEP**. Per ricercare un articolo secondo la prima lettera della descrizione basta premere il tasto corrispondente alla prima lettera. Viene visualizzato l'elenco degli articoli che cominciano con la lettera scelta. Con i tasti **SEP** e **SHIFT**+**SEP** si può sempre andare sulla pagina successiva o precedente. Per abbandonare la ricerca premere il tasto **MENU**.

### **Uso delle categorie**

Le categorie permettono di modificare la composizione normale dell'articolo. Se il cliente vuole aggiungere ad un articolo un ingrediente, che normalmente non fa parte dell'articolo, lo può fare aggiungendo la categoria corrispondente all'ingrediente desiderato. In maniera simile e' possibile togliere da un articolo un ingrediente non desiderato aggiungendo la categoria negativa corrispondente all'ingrediente non desiderato.

- Premere il tasto **CAT** per richiamare l'elenco delle categorie (vengono visualizzate soltanto le categorie relative all'ultimo articolo venduto)
- Se la categoria, che si vuole aggiungere/togliere e' visualizzata sul display, premere il numero corrispondente alla linea su cui si trova la categoria desiderata. Per visualizzare la pagina successiva delle categorie premere il tasto **CAT**. Per visualizzare la pagina precedente delle categorie premere il tasto **Shift** e tenendolo premuto premere il tasto **CAT**. Per abbandonare la ricerca premere il tasto **MENU**. Per velocizzare la ricerca si consiglia di abilitare ''ordinamento alfabetico'' tramite il menu di configurazioni del taccuino (vedi manuale tecnico). Per ricercare l'articolo secondo la prima lettera di descrizione vedi l'articolo precedente.

### **Modifiche dell'ordine non ancora inviato**

#### **Selezione del articolo/categoria nel conto**

Questa operazione permette di selezionare uno degli articoli già inseriti nel conto per poter effettuare:

- Modifiche della quantità dell'articolo/categoria
- Cancellazione dell'articolo/categoria
- Inserimento dell'articolo/categoria

Per selezionare uno dei articoli/categorie nel conto e' necessario spostare il *Cursore* (il trattino in basso) sulla linea con l'articolo/categoria. Per spostarsi sulla linea precedente premere il tasto **Shift** e tenendolo premuto premere il tasto **8.** Per spostarsi sulla linea successiva premere il tasto **Shift** e tenendolo premuto premere il tasto **2**.

#### **Modifica della quantità dell'articolo presente nell'ordine**

- Selezionare l'articolo, che si vuole modificare. (vedi **Selezione dell'articolo/categoria nel conto**)
- Premere **ENTER** per iniziare la procedura di modifica il cursore cambia la forma (dal trattino in basso diventa il quadratino lampeggiante).
- Digitare la quantità desiderata (premere il tasto **CLR** per azzerare il valore precedente) e confermare con il tasto **ENTER** - il cursore deve riprendere la forma del trattino in basso.

#### **Cancellazione dell'articolo presente nell'ordine**

- Selezionare l'articolo, che si vuole modificare. (vedi **Selezione dell'articolo/categoria nel conto**)
- Premere il tasto **Shift** e tenendolo premuto premere il tasto **.**

#### **Inserimento dell'articolo/categoria**

- Selezionare l'articolo, davanti al quale si vuole inserire l'articolo. (vedi **Selezione dell'articolo/categoria nel conto**).
- Premere il tasto **Shift** e tenendolo premuto premere il tasto **0**
- Viene visualizzata la linea vuota e si può procedere con **Vendita del articolo preprogrammato**, **Vendita del articolo il codice** oppure aggiungere una delle *Categorie* (vedi **Uso delle categorie**)

#### **Storno dell'articolo venduto precedentemente**

- Digitare il codice dell'articolo che si vuole stornare oppure premere il tasto corrispondente all'articolo, se si tratta di articolo preprogrammato (vedi la prima parte della **Vendita del articolo preprogrammato**)
- Confermare l'articolo con il tasto **-**, se la quantità da stornare e' 1
- Digitare la quantità da stornare e confermare con i tasti **-** e **ENTER**

#### **Cancellazione dell'intero ordine**

- Per cancellare tutti gli articoli/categorie del ordine che si sta attualmente raccogliendo premere il tasto **Shift** e tenendolo premuto premere il tasto **CLR**
- Viene visualizzata la domanda "Canc. Conto?"
- Per confermare la cancellazione premere il tasto **Shift** e tenendolo premuto premere il tasto **CLR**

### **Modifiche del prezzo**

#### **Visualizzazione del livello di prezzo**

Premendo il tasto **.** (punto decimale) nel momento, quando il taccuino e' in attesa di inserimento di un nuovo articolo nel ordine, viene al posto della quantità ordinata visualizzato il livello di prezzo [1-4] tra le parentesi quadre. Premendo di nuovo il tasto **.** (punto decimale) si torna alla visualizzazione normale.

*Nota:* Per poter utilizzare questa funzione deve essere abilitata l'opzione **Livelli prezzo** nella configurazione del taccuino (vedi il *HHTERM -Manuale Tecnico).* Nella configurazione dell'unità centrale l'opzione **Prezzo default \* HHTERM** deve essere impostata a *Nessuno* (vedi EURO2000 - manuale del utente)

### **Cambio del livello di prezzo**

E' possibile impostare il livello di prezzo di vendita per il conto intero oppure per singoli articoli:

- Impostazione di livello di prezzo per il conto intero Nel momento di apertura del conto quando viene visualizzata la richiesta di digitare il numero del conto da aprire premere il tasto **CLR** e subito dopo il tasto **.** (punto decimale). Viene visualizzato il messaggio *Prezzo [1-4]* seguito dal numero del livello di prezzo attualmente in uso ed e' possibile modificarlo.
- Impostazione di livello di prezzo per il singolo articolo Attivare la visualizzazione del livelli di prezzo (vedi sopra) e selezionare l'articolo, che si vuole modificare (vedi **Selezione dell'articolo/categoria nel conto**). Premendo il tasto **+/-** scegliere il livello di prezzo desiderato e premere il tasto **.** (punto decimale) per tornare nella modalità di lavoro normale.
- *Nota:* Per poter utilizzare questa funzione deve essere abilitata l'opzione **Livelli prezzo** nella configurazione del taccuino (vedi il *HHTERM -Manuale Tecnico).* Nella configurazione dell'unità centrale l'opzione **Prezzo default \* HHTERM** deve essere impostata a *Nessuno* (vedi EURO2000 - manuale del utente)

#### **Cambio del prezzo unitario**

• Cambio del prezzo unitario dell'ultimo articolo inserito Dopo aver inserito l'articolo nell'ordine con la relativa quantità premere il tasto **Shift** e tenendolo premuto premere il tasto **+/-**.

• Cambio del prezzo unitario dell'articolo già inserito Selezionare l'articolo, subito dopo l'articolo di cui si vuole modificare il prezzo unitario. (vedi **Selezione dell'articolo/categoria nel conto**). Premere il tasto **Shift** e tenendolo premuto premere il tasto **0** Premere il tasto **Shift** e tenendolo premuto premere il tasto **+/-.**

*Nota:* Per poter utilizzare questa funzione deve essere abilitata l'opzione **Modif.prezzi** nella configurazione del taccuino (vedi il *HHTERM -Manuale Tecnico).* Nella configurazione dell'unità centrale deve essere abilitata l'opzione **Variazioni del prezzo dal HHTERM** (vedi EURO2000 - manuale del utente)

### **Invio dell'ordine**

Per inviare l'ordine raccolto è sufficiente orientare l'apparecchio verso il ricevitore IRCOM più vicino e premere il tasto SEND. Sul display viene visualizzata la scritta Trasmissione in corso. Se la trasmissione e' riuscita l'apparecchio fa tre beep e torna alla videata principale. Nel caso di errore della trasmissione viene visualizzata la scritta **Errore di trasmissione.**

A questo punto possiamo:

- 1. Spostare il taccuino più vicino al ricevitore IRCOM e premere il tasto SEND per ritrasmettere l'ordine.
- 2. Memorizzare l'ordine premendo tasti Shift SEND per ritrasmetterlo successivamente (vedi il paragrafo seguente)
- 3. Cancellare l'ordine premendo il tasto CLR **vedi nota!**

Se l'apparecchio viene spento, dopo la prossima accensione appare di nuovo la scritta **Errore di trasmissione.** E possiamo di nuovo scegliere come proseguire.

**Attenzione:** Nel caso in cui la trasmissione finisce con errore ed il conto viene cancellato con il tasto CLR, bisogna controllare, se l'ordine non è arrivato. Non cancellare e successivamente ri-digitare l'ordine per rimandarlo. L'ordine in questo caso, potrebbe sdoppiarsi.

# **Conti memorizzati**

E' possibile memorizzare l'ordine raccolto per spedirlo successivamente. Per farlo alla fine della raccolta dell'ordine basta premere il tasto **Shift** e tenendolo premuto premere il tasto **SEND**. Viene visualizzato il messaggio *Conto memorizzato* e premendo qualsiasi tasto il taccuino e' di nuovo libero a raccogliere nuovi ordini o fare qualsiasi altra operazione.

### **Gestione dei conti memorizzati**

- Per inviare tutti i conti memorizzati premere nel momento di apertura del conto il tasto **Shift** e tenendolo premuto premere il tasto **SEND**.
- Per cancellare tutti conti memorizzati premere il tasto **Shift** e tenendolo premuto premere il tasto **CLR**.
- Per selezionare il conto da spedire/cancellare premere il tasto **MENU** e subito dopo il tasto **F.** Viene visualizzato il numero del primo conto memorizzato. A questo punto e' possibile:
	- Premendo il tasto **SEND** il conto viene inviato verso l'unità centrale.
	- Premendo il tasto **Shift** e tenendolo premuto premere il tasto **CLR** il conto viene cancellato dalla memoria.
	- Premendo il tasto **ENTER** si passa al conto successivo.
	- Premendo il tasto **CLR** si esce dall'elenco dei conti memorizzati e si torna nella situazione di apertura del conto*.*

### **Richiesta informazioni sul conto**

Premere il tasto **MENU** e subito dopo il tasto **D** per richiedere il subtotale del conto desiderato**.** Premere il tasto **MENU** e subito dopo il tasto **E** per richiedere le informazioni dettagliate del conto desiderato**.**

### **Caricamento dei dati**

#### **-versione V2.24 e successive**

- 1. Premere il tasto MENU del telecomando. Sul display appare *---- MENU ----*
- 2. Collegare il taccuino con l'apposito cavetto al **SER4** (Expansion Unit) oppure ad altro HHTERM attivato in **Modalità Master mode**
- 3. Sul display appare una richiesta di conferma del caricamento. Confermare con il tasto ENTER
- 4. Sul display apparirà il messaggio *Data Transfer* e viene indicata la percentuale di trasferimento completata.
- 5. Aspettare, finché sul display non appare *Trasmissione O.K.*
- 6. Alla fine del caricamento bisogna specificare se si vuole ordinare gli articoli nell'ordine numerico (secondo il codice dell'articolo) oppure nell'ordine alfabetico. Scegliere la modalita' richiesta con i tasti CLR o ENTER.

#### **-versione precedente della V2.24**

- 1. Spostare l'interruttore verso il connettore.
- 2. Premere il tasto **MENU** e tenerlo premuto.
- 3. Accendere l'interruttore.
- 4. Quando sul display apparirà *--SETUP MENU--*, rilasciare il tasto MENU e premere il tasto **A** (il primo tasto nella prima fila dei tasti programmabili ).
- 5. Collegare il taccuino con l'apposito cavetto al **SER4** (Expansion Unit) oppure ad altro HHTERM attivato in **Modalità Master mode**
- 6. Premere il tasto corrispondente al tipo di caricamento desiderato (tipicamente **F** per caricamento completo)
- 7. Sul display apparirà il messaggio *Data Transfer* e viene indicata la percentuale di trasferimento completata.
- 8. Aspettare, finché sul display non appare *Trasmissione O.K.*
- **9.** Alla fine del caricamento degli articoli sul display apparirà il messaggio: **CR=Sort CLR=Fine** Premendo tasto **ENTER** gli articoli e categorie vengono riordinate in ordine alfabetico, altrimenti, confermando con **CLR** rimangono memorizzati in ordine numerico secondo il codice articolo.

Nota:

Per caricare i telecomandi dal programma Euro2000 (versione testuale) bisogna prima attivare la procedura **Caricamento HHTERM** nel menu del programma dell'unita' centrale. Il programma Euro2000-3G (versione grafica) non richiede alcun intervento.

### **Esempi d'uso**

### **Apertura del conto 45**

- Premere **ON/OFF** per accendere taccuino
- Premere **ENTER** per entrare in modalità *Apertura conto*
- Premere **45 ENTER**

### **Vendita dei articoli preprogrammati**

Per questo esempio prendiamo come riferimento la tastiera del disegno sulla pagina 2 di questo manuale. Cerchiamo di vendere 2 birre, caffè ed una Fanta. Supponiamo inoltre, che abbiamo già aperto un conto

• Premere il quinto tasto - sul display viene visualizzato

#### **BIRRA MEDIA** \_

• Premere il tasto **2** - sul display viene visualizzato

**BIRRA MEDIA 2**

• Premere il tasto **ENTER** - sul display viene visualizzato

#### **BIRRA MEDIA 2 \_**

ed il cursore si sposta sulla linea successiva del display

- Premere 5 volte il quinto tasto sul display viene visualizzato **CAFFE'** \_
- Premere il tasto **ENTER** sul display viene visualizzato

**CAFFE' 1 \_**

ed il cursore si sposta sulla linea successiva del display

- Premere 4 volte il quinto tasto sul display viene visualizzato **FANTA** \_
- Premere il tasto **ENTER** sul display viene visualizzato **FANTA 1**

ed il cursore si sposta sulla linea successiva del display

**\_**

# **Vendita degli articoli tramite il codice**

Supponiamo di voler vender la Panna cotta ( memorizzata sotto il codice 320) e due gelati con fragole (memorizzato sotto il codice 382 ) Supponiamo inoltre, che abbiamo già aperto un conto

- Premere i tasti **3 2 0** sul display viene visualizzato **320**\_
- Premere il tasto **ENTER** sul display viene visualizzato **PANNA COTTA** \_
- Premere il tasto **ENTER** sul display viene visualizzato **PANNA COTTA 1 \_**

ed il cursore si sposta sulla linea successiva del display

- Premere i tasti **3 8 2** sul display viene visualizzato **382**\_
- Premere il tasto **ENTER** sul display viene visualizzato

### **GELATO FRAG \_**

• Premere il tasto **2** - sul display viene visualizzato

### **GELATO FRAG 2**

• Premere il tasto **ENTER** - sul display viene visualizzato **GELATO FRAG 2 \_**

ed il cursore si sposta sulla linea successiva del display

# **Composizione del articolo tramite categorie**

Supponiamo di voler vendere una Pizza Napoletana senza acciughe e con salamino piccante. Supponiamo inoltre, che abbiamo già aperto un conto

• Vendiamo l'articolo PIZZA NAPOLI usando una dele procedure di vendita descritte prima sul display viene visualizzato

#### **PIZZA NAPOLI 1 \_**

ed il cursore si sposta sulla linea successiva del display

• Premere il tasto **CAT** - sul display viene visualizzato

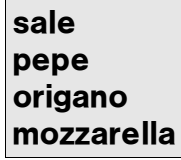

• Premere di nuovo il tasto **CAT** - sul display viene visualizzato

**peperoncino salamino picc. salsiccia acciughe**

• Premere il tasto **4** (corrisponde alla linea con acciughe) - sul display viene visualizzato

```
PIZZA NAPOLI 1
+acciughe _
```
• Premere il tasto **+/-** sul display viene visualizzato

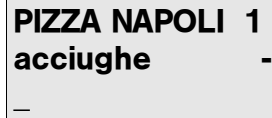

ed il cursore si sposta sulla linea successiva del display

• Premere il tasto **CAT** - sul display viene visualizzato

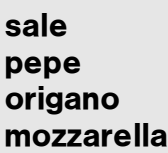

• Premere di nuovo il tasto **CAT** - sul display viene visualizzato

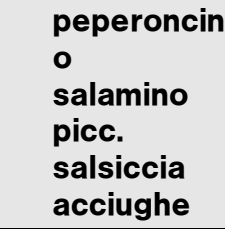

- Premere il tasto **2** (corrisponde alla linea con salamino) sul display viene visualizzato
	- **PIZZA NAPOLI 1 acciughe - +salamino picc.\_**
- Premere il tasto **ENTER** sul display viene visualizzato

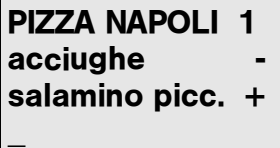

ed il cursore si sposta sulla linea successiva del display